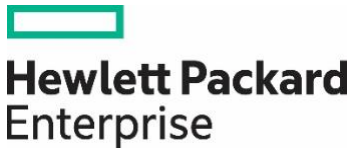

# **InfoSight Wellness API Technical Specification**

# **Contents**

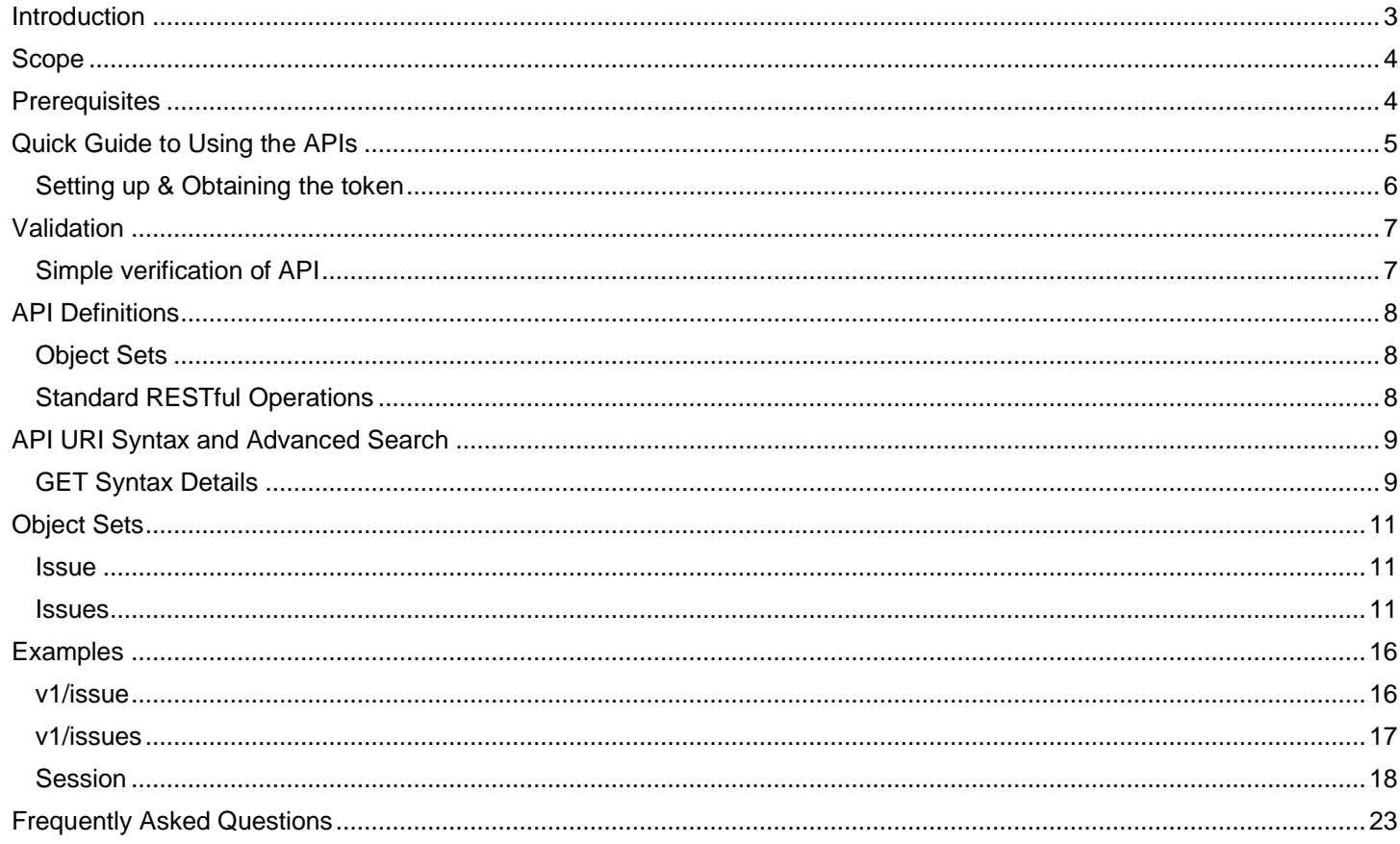

<sup>©</sup> Copyright 2020 Hewlett Packard Enterprise Development LP. The information contained herein is subject to change without notice. The only warranties for Hewlett Packard Enterprise products and services are set forth in the express warranty statements accompanying such products and services. Nothing herein should be construed as constituting an additional warranty. Hewlett Packard Enterprise shall not be liable for technical or editorial errors or omissions contained herein.

This document contains confidential and/or legally privileged information. It is intended for Hewlett Packard Enterprise and Channel Partner Internal Use only. If you are not an intended recipient as identified on the front cover of this document, you are strictly prohibited from reviewing, redistributing, disseminating, or in any other way using or relying on the contents of this document.

## <span id="page-2-0"></span>**Introduction**

HPE InfoSight provides a representational state transfer (REST) application programming interface (API) to manage wellness information, and to enable the synchronization of this information with service desks and other tools outside HPE InfoSight. It consists of a set of 2 API endpoints:

- 1. **/Issues:** Retrieve a list of wellness issues with filters for severity, date range, etc.
- 2. **/Issue:** Get details for a specific wellness issue

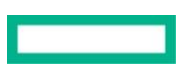

<sup>©</sup> Copyright 2020 Hewlett Packard Enterprise Development LP. The information contained herein is subject to change without notice. The only warranties for Hewlett Packard Enterprise products and services are set forth in the express warranty statements accompanying such products and services. Nothing herein should be construed as constituting an additional warranty. Hewlett Packard Enterprise shall not be liable for technical or editorial errors or omissions contained herein.

This document contains confidential and/or legally privileged information. It is intended for Hewlett Packard Enterprise and Channel Partner Internal Use only. If you are not an intended recipient as identified on the front cover of this document, you are strictly prohibited from reviewing, redistributing, disseminating, or in any other way using or relying on the contents of this document.

## <span id="page-3-0"></span>**Scope**

The Wellness APIs currently support HPE Nimble Storage, HPE Alletra 6000 and HPE Proliant Servers.

## <span id="page-3-1"></span>**Prerequisites**

Before you can use the APIs with the HPE InfoSight, the following conditions must be met:

- A valid token must be generated using the *authentication flow* to connect to the API.
- You must be an administrator of the organization to access the API Access menu item in the InfoSight Settings.
- The organization should have at least one HPE Nimble or Alletra 6000 array or a HPE Proliant sever device with an associated active support contract.

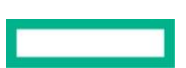

<sup>©</sup> Copyright 2020 Hewlett Packard Enterprise Development LP. The information contained herein is subject to change without notice. The only warranties for Hewlett Packard Enterprise products and services are set forth in the express warranty statements accompanying such products and services. Nothing herein should be construed as constituting an additional warranty. Hewlett Packard Enterprise shall not be liable for technical or editorial errors or omissions contained herein.

This document contains confidential and/or legally privileged information. It is intended for Hewlett Packard Enterprise and Channel Partner Internal Use only. If you are not an intended recipient as identified on the front cover of this document, you are strictly prohibited from reviewing, redistributing, disseminating, or in any other way using or relying on the contents of this document.

## <span id="page-4-0"></span>**Quick Guide to Using the APIs**

- 1. Log in to [https://infosight.hpe.com](https://infosight.hpe.com/)
- 2. Select the correct Organization and navigate to Main Menu/Infosight Administration/My Organization/API Access
- 3. Add a new Application, select the Wellness API, and generate a Client Key and Client Secret pair. These will be required when making Wellness API calls.
- 4. Integrate the Wellness APIs into your application.

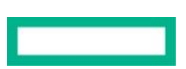

<sup>©</sup> Copyright 2020 Hewlett Packard Enterprise Development LP. The information contained herein is subject to change without notice. The only warranties for Hewlett Packard Enterprise products and services are set forth in the express warranty statements accompanying such products and services. Nothing herein should be construed as constituting an additional warranty. Hewlett Packard Enterprise shall not be liable for technical or editorial errors or omissions contained herein.

This document contains confidential and/or legally privileged information. It is intended for Hewlett Packard Enterprise and Channel Partner Internal Use only. If you are not an intended recipient as identified on the front cover of this document, you are strictly prohibited from reviewing, redistributing, disseminating, or in any other way using or relying on the contents of this document.

## <span id="page-5-0"></span>**Setting up & Obtaining the token**

- To obtain the token, refer to Setting Up HPE InfoSight: [https://support.hpe.com/hpesc/public/docDisplay?docLocale=en\\_US&docId=a00067798en\\_us](https://support.hpe.com/hpesc/public/docDisplay?docLocale=en_US&docId=a00067798en_us)
- You must be an administrator of the organization to access the API Access menu item in InfoSight Settings.
- Obtain the Client Key and Client Secret following the steps from the document and use it to generate the access token as shown below.

Example: curl 'https://infosight.hpe.com/apis/oauth/token' \ -H 'Content-Type: application/x-www-form-urlencoded' \ -d 'grant\_type=client\_credentials' \ -d 'client\_id=<CLIENT\_KEY>' \ -d 'client\_secret=<CLIENT\_SECRET>'

• Copy the access\_token from the result object. The token will be used in all subsequent API calls.

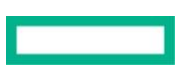

<sup>©</sup> Copyright 2020 Hewlett Packard Enterprise Development LP. The information contained herein is subject to change without notice. The only warranties for Hewlett Packard Enterprise products and services are set forth in the express warranty statements accompanying such products and services. Nothing herein should be construed as constituting an additional warranty. Hewlett Packard Enterprise shall not be liable for technical or editorial errors or omissions contained herein.

This document contains confidential and/or legally privileged information. It is intended for Hewlett Packard Enterprise and Channel Partner Internal Use only. If you are not an intended recipient as identified on the front cover of this document, you are strictly prohibited from reviewing, redistributing, disseminating, or in any other way using or relying on the contents of this document.

## <span id="page-6-0"></span>**Validation**

After you have completed the initial setup you can verify that everything has been done correctly.

## <span id="page-6-1"></span>**Simple verification of API**

API can be verified by sending a 'Test Alert' from the array and checking if issue(s) are received using a GET request.

## **Steps to send a 'Test Alert'**

On an array, you run the following command at the CLI:

alert --test

You can also specify the severity:

- alert --test --severity warning
	- o INFO: Valid severity levels are info, notice, warning, critical

This functionality is also available in the GUI via *Administration > Alerts and Monitoring > Email > Test.*

Refer to the GUI Administration Guide for more details in the link below: [https://infosight.hpe.com/InfoSight/media/cms/active/public/pubs\\_GUI\\_Administration\\_Guide\\_NOS\\_50x.pdf](https://infosight.hpe.com/InfoSight/media/cms/active/public/pubs_GUI_Administration_Guide_NOS_50x.pdf)

This document contains confidential and/or legally privileged information. It is intended for Hewlett Packard Enterprise and Channel Partner Internal Use only. If you are not an intended recipient as identified on the front cover of this document, you are strictly prohibited from reviewing, redistributing, disseminating, or in any other way using or relying on the contents of this document.

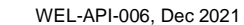

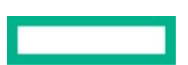

<sup>©</sup> Copyright 2020 Hewlett Packard Enterprise Development LP. The information contained herein is subject to change without notice. The only warranties for Hewlett Packard Enterprise products and services are set forth in the express warranty statements accompanying such products and services. Nothing herein should be construed as constituting an additional warranty. Hewlett Packard Enterprise shall not be liable for technical or editorial errors or omissions contained herein.

## <span id="page-7-0"></span>**API Definitions**

## <span id="page-7-1"></span>**Object Sets**

An object set is a collection of managed objects of the same type. For example, 'issues' is an object set that consists of a list of wellness issues. Each object set supports one or more standard read operation and custom actions.

For the full list of object sets and their associated actions, see [Object Sets](#page-10-3) .

## <span id="page-7-2"></span>**Standard RESTful Operations**

The following standard RESTful operations are supported, along with their corresponding HTTP verb:

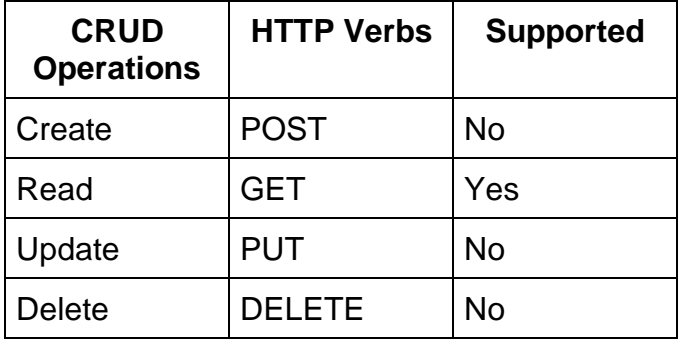

<sup>©</sup> Copyright 2020 Hewlett Packard Enterprise Development LP. The information contained herein is subject to change without notice. The only warranties for Hewlett Packard Enterprise products and services are set forth in the express warranty statements accompanying such products and services. Nothing herein should be construed as constituting an additional warranty. Hewlett Packard Enterprise shall not be liable for technical or editorial errors or omissions contained herein.

This document contains confidential and/or legally privileged information. It is intended for Hewlett Packard Enterprise and Channel Partner Internal Use only. If you are not an intended recipient as identified on the front cover of this document, you are strictly prohibited from reviewing, redistributing, disseminating, or in any other way using or relying on the contents of this document.

## <span id="page-8-0"></span>**API URI Syntax and Advanced Search**

## <span id="page-8-1"></span>**GET Syntax Details**

GET [https://infosight.hpe.com/apis/wellness/<version\\_number>/<object\\_set><query\\_parameter>](https://infosight.hpe.com/apis/wellness/%3cversion_number%3e/%3cobject_set%3e%3cquery_parameter) Authorization: Bearer <access\_token>

- $\epsilon$ version number $>$  = v1
- $\leq$ object set  $\geq$  = supported object set name. eg: issues
- $\epsilon$  <query parameter> = the? character appened to  $\epsilon$   $\epsilon$  object set name> or  $\epsilon$  query parameter> to filter for specific rows or fields.
- <qualifiers> = optional parameters, such as /<UUID> to narrow down an object set results to only one object.
- <access\_token> = Token obtained [here](#page-5-0)

## Examples:

• Return wellness issues

GET https://infosight.hpe.com/apis/wellness/v1/issues

By default, the fetch returns 200 documents

Return wellness issue by uuid of the issue

GET https://infosight.hpe.com/apis/wellness/v1/issue/<UUID> Example response: [v1/issue/<UUID>](#page-15-1)

Return wellness issue filtered by query parameters

GET

[https://infosight.hpe.com/apis/wellness/v1/issues?domain=nimble&object.urn=urn:nimble:array:<array\\_sn\\_nu](https://infosight.hpe.com/apis/wellness/v1/issues?domain=nimble&object.urn=urn:nimble:array:%3carray_sn_number%3e&limit=1&condition.severity=critical&fields=object.urn,asset,status,condition) [mber>&limit=1&condition.severity=critical&fields=object.urn,asset,status,condition](https://infosight.hpe.com/apis/wellness/v1/issues?domain=nimble&object.urn=urn:nimble:array:%3carray_sn_number%3e&limit=1&condition.severity=critical&fields=object.urn,asset,status,condition)

Example response: [v1/issues/withfilters](#page-16-0)

This document contains confidential and/or legally privileged information. It is intended for Hewlett Packard Enterprise and Channel Partner Internal Use only. If you are not an intended recipient as identified on the front cover of this document, you are strictly prohibited from reviewing, redistributing, disseminating, or in any other way using or relying on the contents of this document.

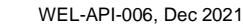

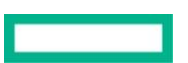

<sup>©</sup> Copyright 2020 Hewlett Packard Enterprise Development LP. The information contained herein is subject to change without notice. The only warranties for Hewlett Packard Enterprise products and services are set forth in the express warranty statements accompanying such products and services. Nothing herein should be construed as constituting an additional warranty. Hewlett Packard Enterprise shall not be liable for technical or editorial errors or omissions contained herein.

#### • Return wellness issue

GET https://infosight.hpe.com/apis/wellness/v1/issue/<UUID>

UUID is mandatory field for /issue endpoint

• Return issues by session id enabled

GET https://infosight.hpe.com/apis/wellness/v1/issues?asset.urn=urn:nimble:array:<ARRAY-NAME>& condition.urn=urn:nimble:ssdfailed&sort="condition.category asc"&session\_enabled=true

Example response: [session](#page-17-1)

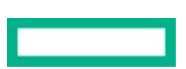

<sup>©</sup> Copyright 2020 Hewlett Packard Enterprise Development LP. The information contained herein is subject to change without notice. The only warranties for Hewlett Packard Enterprise products and services are set forth in the express warranty statements accompanying such products and services. Nothing herein should be construed as constituting an additional warranty. Hewlett Packard Enterprise shall not be liable for technical or editorial errors or omissions contained herein.

This document contains confidential and/or legally privileged information. It is intended for Hewlett Packard Enterprise and Channel Partner Internal Use only. If you are not an intended recipient as identified on the front cover of this document, you are strictly prohibited from reviewing, redistributing, disseminating, or in any other way using or relying on the contents of this document.

## <span id="page-10-0"></span>**Object Sets**

<span id="page-10-1"></span>**Issue**

**Description** Get wellness issue

**Normal Response Codes** 200

**HTTP Error Codes** 400

**Read** GET v1/issue/<uuid>

### **Query Parameters**

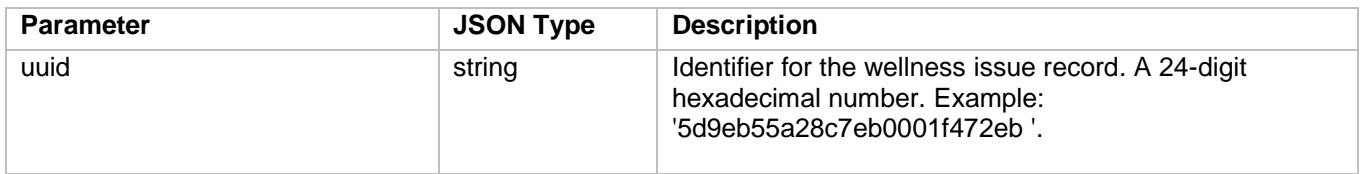

## <span id="page-10-2"></span>**Issues**

**Description** Get list of wellness issues

## **Normal Response Codes**

200

This document contains confidential and/or legally privileged information. It is intended for Hewlett Packard Enterprise and Channel Partner Internal Use only. If you are not an intended recipient as identified on the front cover of this document, you are strictly prohibited from reviewing, redistributing, disseminating, or in any other way using or relying on the contents of this document.

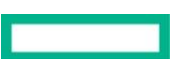

<span id="page-10-3"></span><sup>©</sup> Copyright 2020 Hewlett Packard Enterprise Development LP. The information contained herein is subject to change without notice. The only warranties for Hewlett Packard Enterprise products and services are set forth in the express warranty statements accompanying such products and services. Nothing herein should be construed as constituting an additional warranty. Hewlett Packard Enterprise shall not be liable for technical or editorial errors or omissions contained herein.

#### **HTTP Error Codes** 400

#### **Read**

GET v1/issues

#### **Query Parameters**

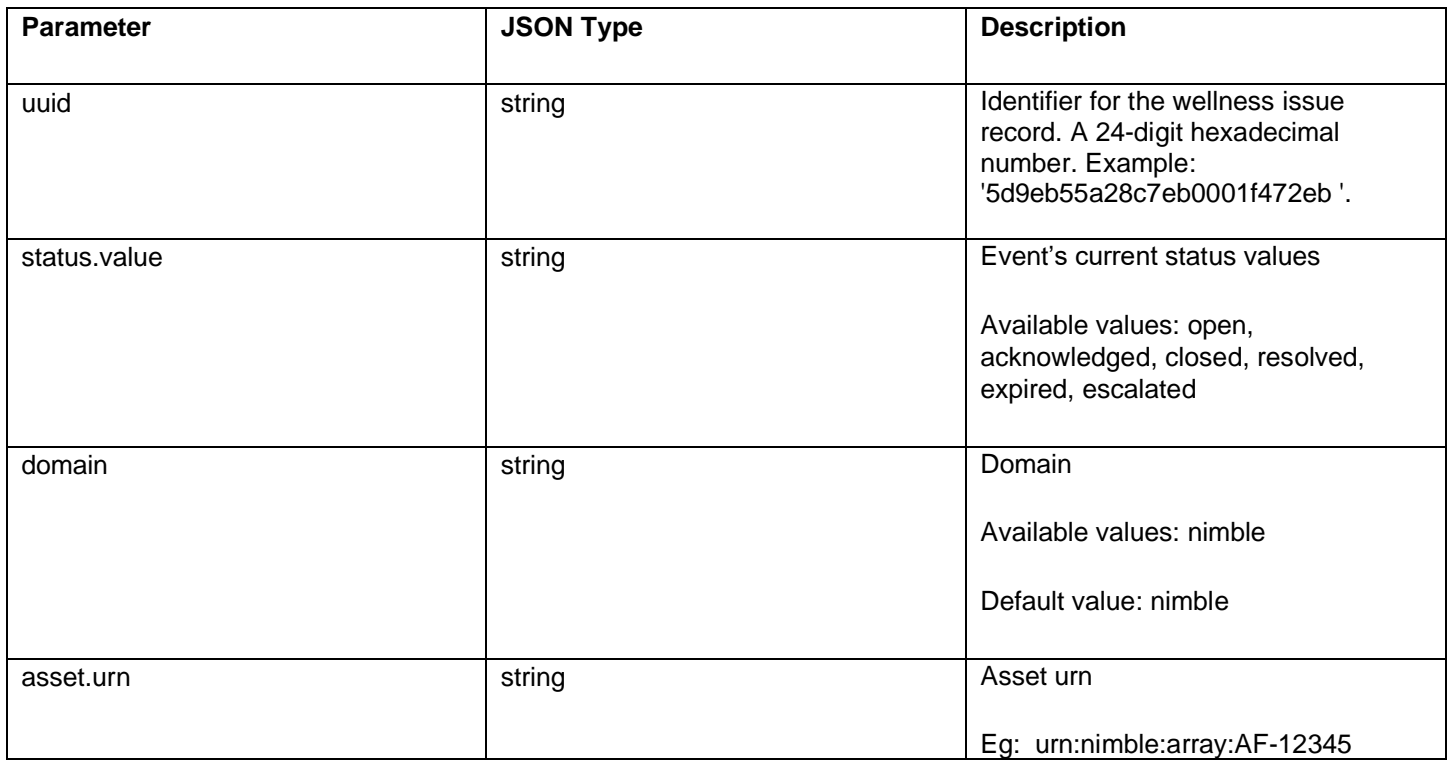

This document contains confidential and/or legally privileged information. It is intended for Hewlett Packard Enterprise and Channel Partner Internal Use only. If you are not an intended recipient as identified on the front cover of this document, you are strictly prohibited from reviewing, redistributing, disseminating, or in any other way using or relying on the contents of this document.

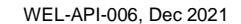

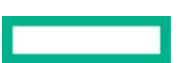

<sup>©</sup> Copyright 2020 Hewlett Packard Enterprise Development LP. The information contained herein is subject to change without notice. The only warranties for Hewlett Packard Enterprise products and services are set forth in the express warranty statements accompanying such products and services. Nothing herein should be construed as constituting an additional warranty. Hewlett Packard Enterprise shall not be liable for technical or editorial errors or omissions contained herein.

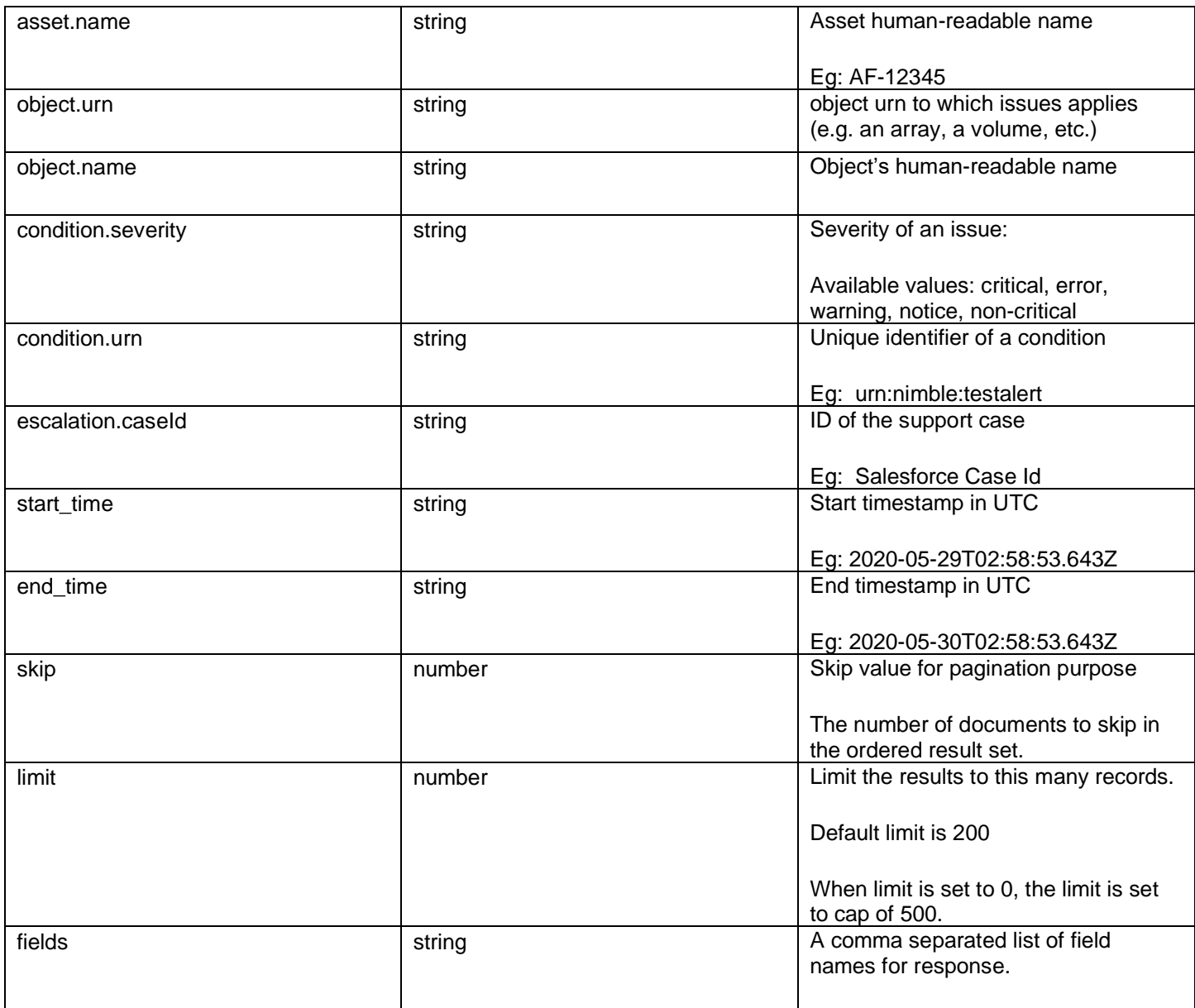

This document contains confidential and/or legally privileged information. It is intended for Hewlett Packard Enterprise and Channel Partner Internal Use only. If you are not an intended recipient as identified on the front cover of this document, you are strictly prohibited from reviewing, redistributing, disseminating, or in any other way using or relying on the contents of this document.

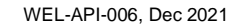

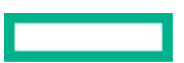

<sup>©</sup> Copyright 2020 Hewlett Packard Enterprise Development LP. The information contained herein is subject to change without notice. The only warranties for Hewlett Packard Enterprise products and services are set forth in the express warranty statements accompanying such products and services. Nothing herein should be construed as constituting an additional warranty. Hewlett Packard Enterprise shall not be liable for technical or editorial errors or omissions contained herein.

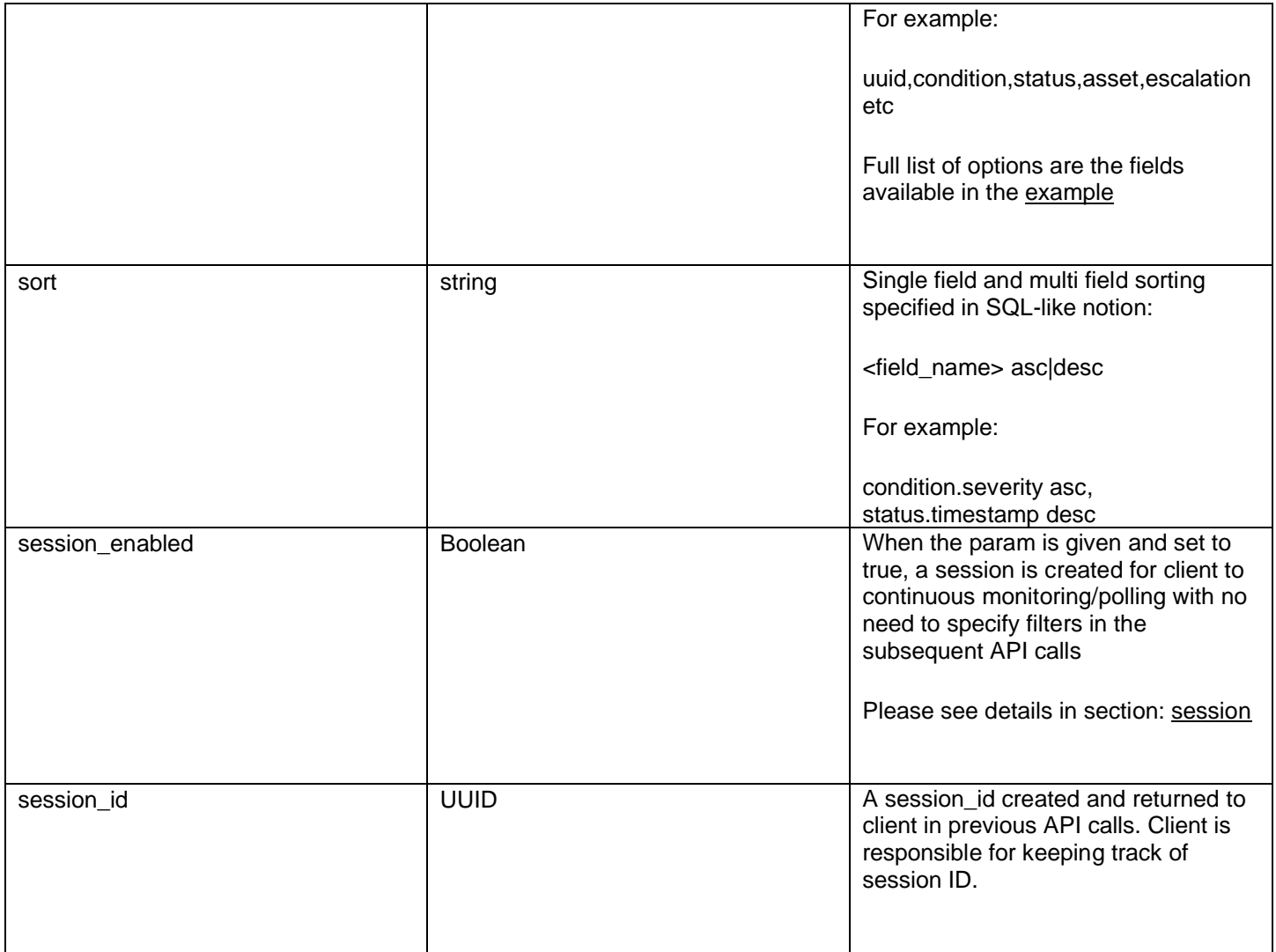

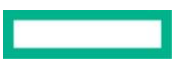

<sup>©</sup> Copyright 2020 Hewlett Packard Enterprise Development LP. The information contained herein is subject to change without notice. The only warranties for Hewlett Packard Enterprise products and services are set forth in the express warranty statements accompanying such products and services. Nothing herein should be construed as constituting an additional warranty. Hewlett Packard Enterprise shall not be liable for technical or editorial errors or omissions contained herein.

This document contains confidential and/or legally privileged information. It is intended for Hewlett Packard Enterprise and Channel Partner Internal Use only. If you are not an intended recipient as identified on the front cover of this document, you are strictly prohibited from reviewing, redistributing, disseminating, or in any other way using or relying on the contents of this document.

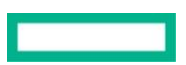

<sup>©</sup> Copyright 2020 Hewlett Packard Enterprise Development LP. The information contained herein is subject to change without notice. The only warranties for Hewlett Packard Enterprise products and services are set forth in the express warranty statements accompanying such products and services. Nothing herein should be construed as constituting an additional warranty. Hewlett Packard Enterprise shall not be liable for technical or editorial errors or omissions contained herein.

This document contains confidential and/or legally privileged information. It is intended for Hewlett Packard Enterprise and Channel Partner Internal Use only. If you are not an intended recipient as identified on the front cover of this document, you are strictly prohibited from reviewing, redistributing, disseminating, or in any other way using or relying on the contents of this document.

## <span id="page-15-0"></span>**Examples**

## <span id="page-15-1"></span>**v1/issue**

}

v1/issue/<ID>

```
\mathbb{R}^n Hewlett Packard Enterprise Development LP. The information contained herein is subject to information contained herein is subject to information contained herein is subject to information contained herein is su
                                         change without notice. The only warranties for Hewlett Packard Enterprise products and services are set forth in the 
                                         \frac{d}{dt}T \sim \text{F}(\hat{\mathbf{r}}) and \hat{\mathbf{r}} and \hat{\mathbf{r}} is intended for Hewlett Packard information. It is intended for \hat{\mathbf{r}}\mathcal{L} and \mathcal{L} \mathcal{L} \mathcal{L} \mathcal{L} \mathcal{L} \mathcal{L} \mathcal{L} \mathcal{L} \mathcal{L} \mathcal{L} \mathcal{L} \mathcal{L} \mathcal{L} \mathcal{L} \mathcal{L} \mathcal{L} \mathcal{L} \mathcal{L} \mathcal{L} \mathcal{L} \mathcal{L} \mathcal{L} \mathcal{L} {
      "request": {
          -<br>"id": "<ID>"
      },
      "data": {
           "uuid": "<UUID>",
           "automationuuid": "<AUTOMATION UUID>",
           "domain": "nimble",
           "tenant": null,
           "condition": {
                 "urn": "urn:nimble:<AUTOMATION CODE>",
                 "name": "Array Evolution-Nimble has reported that the drive in slot 1.A on head shelf 
<ARRAY SERIAL NUMBER> failed.",
                 "severity": "non-critical",
                 "category": "<CATEGORY>"
           },
            "object": {
                 "urn": "urn:nimble:array:<UUID>",
                 "name": "Evolution-Nimble"
           },
           "asset": {
                 "urn": "urn:nimble:array:<ARRAY SERIAL NUMBER>",
                 "name": "<ARRAY SERIAL NUMBER>"
 },
           "title": "Array Evolution-Nimble has reported that the drive in slot 1.A on head shelf 
"<ARRAY SERIAL NUMBER>"failed.",
           "body": {
                 "type": "embedded",
                 "mediatype": "text/plain",
                 "content": "Array Evolution-Nimble has reported that the drive in slot 1.A on head 
shelf <ARRAY SERIAL NUMBER> failed."
            },
            "status": {
                 "value": "new",
                 "timestamp": "2020-05-29T02:58:53.643Z",
                 "user": "",
                 "initialoccurence": "2020-05-29T02:58:53.643Z",
                 "latestoccurence": "2020-05-29T02:58:53.643Z",
                 "occurences": 1,
                 "expiresat": "2020-05-30T02:58:53.643Z "
           },
           "escalation": [
\{ "trigger": "support case",
                      "user": "",
                      "timestamp": "0001-01-01T00:00:00.000Z",
                      "lastupdatedat": "0001-01-01T00:00:00.000Z",
                      "crm": "",
                     "caseid": "<CASE_ID>",
                      "href": "<URL>",
                      "casestatus": "new",
                      "caseaction": "",
                      "casehistory": null
                }
           ],
            "nimbledata": {
                "automationcode": "ssdfailed",
                 "groupname": "",
                 "groupid": "",
                 "severity": "non-critical",
                 "value": "new"
           } },
      "status": {
           "message": "Success"
      }
```
## <span id="page-16-0"></span>**v1/issues**

v1/issues?domain=nimble&object.urn=urn:nimble:array:<ARRAY\_SN\_NUMBER> &limit=1&condition.severity=critical&fields=subject.urn,asset,status,condition

```
{
     "request": {
         "filters": {
             "domain": "nimble",
             "object.urn": "urn:nimble:array:<ARRAY SERIAL NUMBER>",
             "condition.severity": "critical",
             "fields": "subject.urn,asset,status,condition"
         },
         "paging": {
             "limit": 1
 }
     },
     "data": [
         {
             "_id": "<ID>",
             "asset": {
                 "urn": "urn:nimble:array:<ARRAY SERIAL NUMBER>",
                 "name": "MJ-SAN1"
             },
             "object": {
                 "urn": "urn:nimble:array:<ARRAY SERIAL NUMBER>"
             },
             "condition": {
                 "urn": "urn:nimble:pachinko:svcfretainedss",
                "name": "VM host snapshot cleanup required",
                 "category": "Data_Protection",
                "severity": "critical"
             },
             "status": {
                 "value": "open",
                "timestamp": "2018-08-20T19:08:55.000Z",
                 "initialoccurence": "2018-08-20T19:08:55.000Z",
                 "latestoccurence": "2018-08-20T19:08:55.000Z",
                 "occurrences": 1,
                 "expiresat": "2018-08-21T19:08:55.000Z"
 }
 }
     ],
     "status": {
         "message": "success"
     }
```
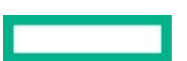

<sup>©</sup> Copyright 2020 Hewlett Packard Enterprise Development LP. The information contained herein is subject to change without notice. The only warranties for Hewlett Packard Enterprise products and services are set forth in the express warranty statements accompanying such products and services. Nothing herein should be construed as constituting an additional warranty. Hewlett Packard Enterprise shall not be liable for technical or editorial errors or omissions contained herein.

This document contains confidential and/or legally privileged information. It is intended for Hewlett Packard Enterprise and Channel Partner Internal Use only. If you are not an intended recipient as identified on the front cover of this document, you are strictly prohibited from reviewing, redistributing, disseminating, or in any other way using or relying on the contents of this document.

## <span id="page-17-0"></span>**Session**

The session mechanism is used by the client application to continuously monitor issues by creating a session and polling for new issues since the last poll. The server keeps track of the original request and all the filters that are used. The server then moves the time filter to provide the API client with new data.

First, the client instructs the server to create a session by specifying that 'session\_enabled' is set to true.

<span id="page-17-1"></span>GET https://infosight.hpe.com/apis/wellness/v1/issues?asset.urn=urn:nimble:array:<ARRAY SERIAL NUMBER >&condition.urn=urn:nimble:ssdfailed&sort="condition.category asc"&**session\_enabled=true**

The status block of response will include sessionInfo, where session\_id is returned to the client for future polling.

<sup>©</sup> Copyright 2020 Hewlett Packard Enterprise Development LP. The information contained herein is subject to change without notice. The only warranties for Hewlett Packard Enterprise products and services are set forth in the express warranty statements accompanying such products and services. Nothing herein should be construed as constituting an additional warranty. Hewlett Packard Enterprise shall not be liable for technical or editorial errors or omissions contained herein.

This document contains confidential and/or legally privileged information. It is intended for Hewlett Packard Enterprise and Channel Partner Internal Use only. If you are not an intended recipient as identified on the front cover of this document, you are strictly prohibited from reviewing, redistributing, disseminating, or in any other way using or relying on the contents of this document.

```
{
 …
     "status": {
         "message": "Success",
         "sessionInfo": {
             "session_id": "5f46f2fe-fb30-4f7f-82ce-ce50e941df70",
             "sessionStartTime": 1591747569994,
             "sessionLatestAccessTime": 1591747569995,
             "sessionTimeToLive": 31536000,
             "sessionStatus": "active",
             "sessionFilters": {
                 "asset.urn": "urn:nimble:array:<ARRAY SERIAL NUMBER>",
                 "condition.urn": "urn:nimble:ssdfailed"
 }
 }
}
}
```
From this point on, the client can send new requests, without specifying filters. This will behave like a streaming subscription. Each time the client polls with the same session id, the server keeps track of the timestamp and only returns the new applicable records.

## **Limit rule for session:**

The default limit is 200. If the limit is set to 0, the session returns a maximum of 500 records or the total number of records if it is less than 500. If the limit is set to a number greater than zero (e.g.: limit  $=$  X), the session returns a maximum of X or the total number records if the count is less than X. Any records that are missed (e.g. If the count was  $> X$ ) from the current polling will not be returned in the subsequent polling.

Note that end\_time is not supported along with session\_enabled. If end\_time is specified, it would be specified in the option parameter where it would be ignored, in which case the current time would be used.

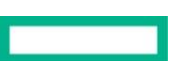

<sup>©</sup> Copyright 2020 Hewlett Packard Enterprise Development LP. The information contained herein is subject to change without notice. The only warranties for Hewlett Packard Enterprise products and services are set forth in the express warranty statements accompanying such products and services. Nothing herein should be construed as constituting an additional warranty. Hewlett Packard Enterprise shall not be liable for technical or editorial errors or omissions contained herein.

This document contains confidential and/or legally privileged information. It is intended for Hewlett Packard Enterprise and Channel Partner Internal Use only. If you are not an intended recipient as identified on the front cover of this document, you are strictly prohibited from reviewing, redistributing, disseminating, or in any other way using or relying on the contents of this document.

sessionFilters is persisted in the backend. sessionStartTime keeps track of session starting time. sessionLatestAccessTime keeps track of most recent timestamp and is used as the time filter for future queries.

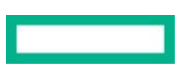

<sup>©</sup> Copyright 2020 Hewlett Packard Enterprise Development LP. The information contained herein is subject to change without notice. The only warranties for Hewlett Packard Enterprise products and services are set forth in the express warranty statements accompanying such products and services. Nothing herein should be construed as constituting an additional warranty. Hewlett Packard Enterprise shall not be liable for technical or editorial errors or omissions contained herein.

This document contains confidential and/or legally privileged information. It is intended for Hewlett Packard Enterprise and Channel Partner Internal Use only. If you are not an intended recipient as identified on the front cover of this document, you are strictly prohibited from reviewing, redistributing, disseminating, or in any other way using or relying on the contents of this document.

## **Examples of continuous polling using session\_id:**

GET https://infosight.hpe.com/apis/wellness/v1/issues?session\_id=5f46f2fe-fb30-4f7f-82cece50e941df70

Session Status and SessionTimeToLive are reserved for future use.

## **Sample response**:

{

```
 "data": […],
     "status": {
         "message": "Success",
         "sessionInfo": {
              "session_id": "5f46f2fe-fb30-4f7f-82ce-ce50e941df70",
             "sessionFilters": {
                  "asset.urn": "urn:nimble:array:<ARRAY SERIAL NUMBER>",
                  "condition.urn": "urn:nimble:ssdfailed"
             },
             "sessionLatestAccessTime": 1591756912940,
             "sessionStartTime": 1591747569994,
             "sessionStatus": "active",
             "sessionTimeToLive": 31536000
         }
     }
}
```
<sup>©</sup> Copyright 2020 Hewlett Packard Enterprise Development LP. The information contained herein is subject to change without notice. The only warranties for Hewlett Packard Enterprise products and services are set forth in the express warranty statements accompanying such products and services. Nothing herein should be construed as constituting an additional warranty. Hewlett Packard Enterprise shall not be liable for technical or editorial errors or omissions contained herein.

This document contains confidential and/or legally privileged information. It is intended for Hewlett Packard Enterprise and Channel Partner Internal Use only. If you are not an intended recipient as identified on the front cover of this document, you are strictly prohibited from reviewing, redistributing, disseminating, or in any other way using or relying on the contents of this document.

## **Flow diagram for how a session works**:

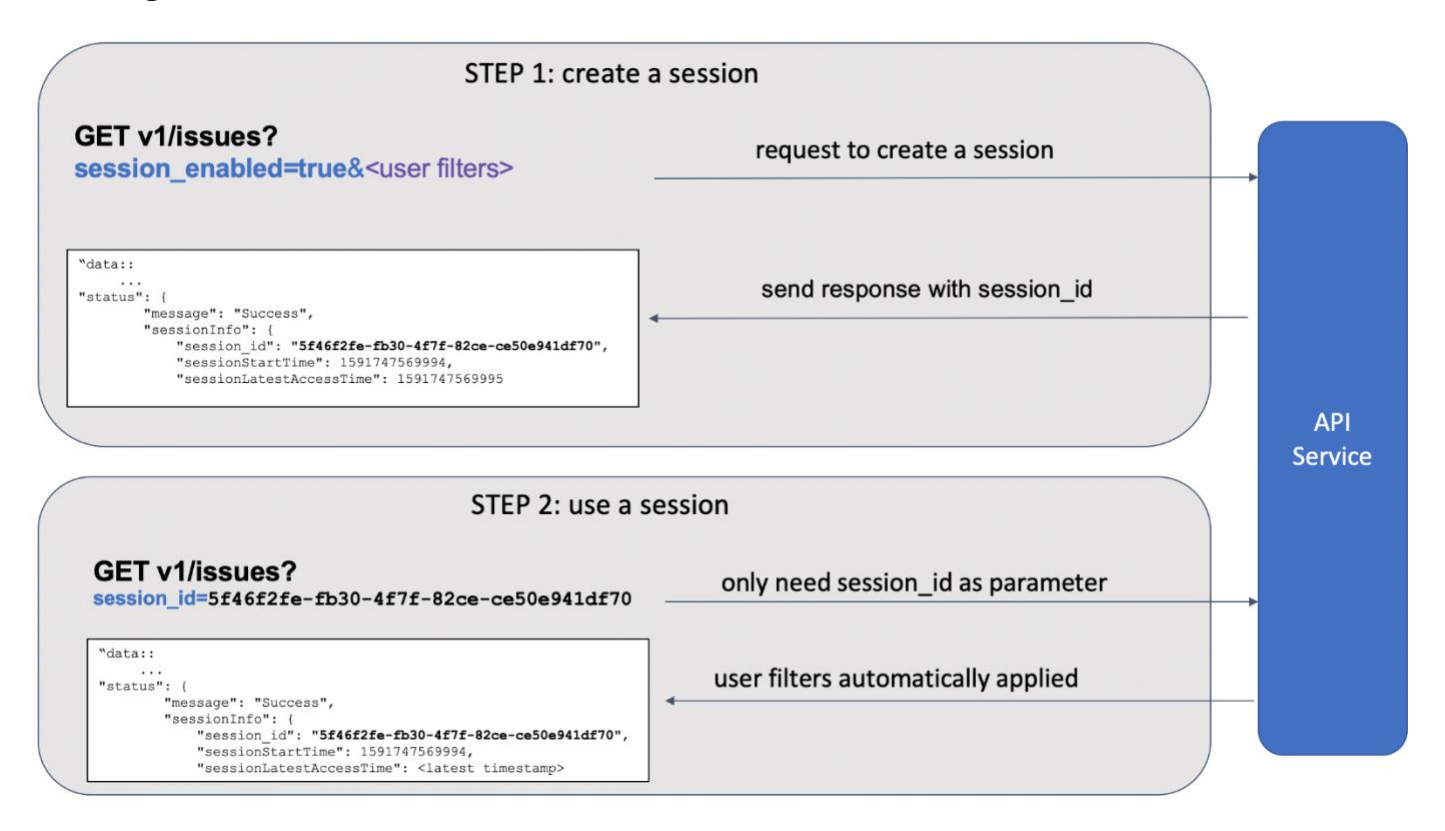

<sup>©</sup> Copyright 2020 Hewlett Packard Enterprise Development LP. The information contained herein is subject to change without notice. The only warranties for Hewlett Packard Enterprise products and services are set forth in the express warranty statements accompanying such products and services. Nothing herein should be construed as constituting an additional warranty. Hewlett Packard Enterprise shall not be liable for technical or editorial errors or omissions contained herein.

This document contains confidential and/or legally privileged information. It is intended for Hewlett Packard Enterprise and Channel Partner Internal Use only. If you are not an intended recipient as identified on the front cover of this document, you are strictly prohibited from reviewing, redistributing, disseminating, or in any other way using or relying on the contents of this document.

## <span id="page-22-0"></span>**Frequently Asked Questions**

## **What are the Wellness APIs?**

HPE InfoSight provides a representational state transfer (REST) application programming interface (API) to manage and access wellness information, and to enable the synchronization of this information with service desks and other operational tools outside HPE InfoSight. It consists of a set of 2 API endpoints:

- 1. /Issues: Retrieve a list of wellness issues with filters for severity, date range, etc.
- 2. /Issue: Get details for a specific wellness issue

### **Why should I care about the APIs?**

We know it can be hard to keep track of ITSM/BI tools. These APIs will enable you to access the InfoSight Wellness Information for your HPE Nimble, Alletra 6000 or HPE Proliant server devices from within your own such tool, providing one pane of glass and enabling you to use this information for your respective use case scenarios, such as creating tickets, case management, or setting up any other logic for your business support and operations.

### **What Information can be pulled through these APIs?**

Currently, these APIs only support Wellness information, such as issues, severity, conditions related to your arrays.

### **Will the APIs ever support other information than wellness information?**

Yes, the InfoSight team is working on accessing other information, such as the asset information and performance metrics through the APIs that will be created in the future. Right now, only wellness information is supported.

### **Do I need to pay for the APIs?**

No, the APIs are free and accessible if you have set up an InfoSight account.

### **What do I need to Access these APIs?**

You need the following prerequisites to set up these APIs:

• You must be an administrator of the organization and be able to pull device information in order to access the API Access menu item in the InfoSight Settings.

• The organization should have at least one HPE Nimble Storage/HPE Alletra 6000 array or a HPE Prolaint server device with an associated active support contract.

## **How will I get the token?**

Refer to the information provided in adding API access under 'Managing API access for applications' in the 'Setting Up HPE InfoSight Guide' [Setting up & Obtaining the token](#page-5-0)

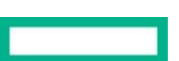

<sup>©</sup> Copyright 2020 Hewlett Packard Enterprise Development LP. The information contained herein is subject to change without notice. The only warranties for Hewlett Packard Enterprise products and services are set forth in the express warranty statements accompanying such products and services. Nothing herein should be construed as constituting an additional warranty. Hewlett Packard Enterprise shall not be liable for technical or editorial errors or omissions contained herein.

This document contains confidential and/or legally privileged information. It is intended for Hewlett Packard Enterprise and Channel Partner Internal Use only. If you are not an intended recipient as identified on the front cover of this document, you are strictly prohibited from reviewing, redistributing, disseminating, or in any other way using or relying on the contents of this document.

#### **Which organization should I choose in InfoSight portal to access the API?**

Any organization with a HPE Nimble Storage, HPE Alletra 6000 or a HPE Proliant Servers device.

#### **I am not seeing Test Alerts in current InfoSight portal Wellness Dashboard, is that normal?**

Yes. Test Alerts don't generate InfoSight Portal Wellness Events (InfoSight -> Dashboards -> Wellness), so they won't be visible in the wellness dashboard in the InfoSight Portal.

#### **I don't have a Nimble, Alletra 6000 or Proliant device, can I still use the API?**

No. Right now, only HPE Nimble Storage, HPE Alletra 6000 or HPE Proliant Server devices are supported. However, in the future, more device types would be supported.

#### **What do I do: Getting this error "Invalid or empty Nimble customer ID in access token. It could be due to the customer has no associated Nimble devices."?**

The organization does not have any HPE Nimble Storage/Alletra 6000 arrays or HPE Proliant Server devices associated. You need to add an array/ proliant device in this organization.

#### **Can I create wellness events for an array with out active support contract?**

No, a HPE Nimble or Alletra 6000 array/ Proliant server device should be in the active support contract for wellness issues to be created.

#### **Where do I go if I face a glitch setting up the APIs?**

Please contact HPE InfoSight Support in case of a glitch at [infosightsupport@hpe.com.](mailto:infosightsupport@hpe.com)

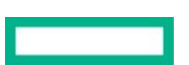

<sup>©</sup> Copyright 2020 Hewlett Packard Enterprise Development LP. The information contained herein is subject to change without notice. The only warranties for Hewlett Packard Enterprise products and services are set forth in the express warranty statements accompanying such products and services. Nothing herein should be construed as constituting an additional warranty. Hewlett Packard Enterprise shall not be liable for technical or editorial errors or omissions contained herein.

This document contains confidential and/or legally privileged information. It is intended for Hewlett Packard Enterprise and Channel Partner Internal Use only. If you are not an intended recipient as identified on the front cover of this document, you are strictly prohibited from reviewing, redistributing, disseminating, or in any other way using or relying on the contents of this document.